## **Method Implementation Reverse**

Java reverse to Sequence diagram functionality allows visualizing Java method implementation with UML Sequence diagram. Created from method Sequence diagram cannot be updated, every time new diagram should be generated.

To launch Sequence Diagram from Java Source Wizard and specify options needed for the reverse

- You are able to reverse any operation from the Browser: right click an operation, choose Reverse Implementation and launch Sequence diagram from Java Source Wizard.
- From the Tools menu, choose Model VIsualizer, and then choose Sequence Diagram from Java Source Wizard.
- When reversing, in the Reverse Options dialog box, choose Launch Model Visualizer and then choose Sequence Diagram from Java Source Wizard.

The more detailed example of how this functionality works, see MagicDraw Tutorials.pdf, which is locate in <MagicDraw installation directory>, manual folder

## **Related Pages:**

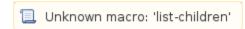

• Sequence Diagram from Java Source Wizard

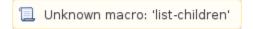